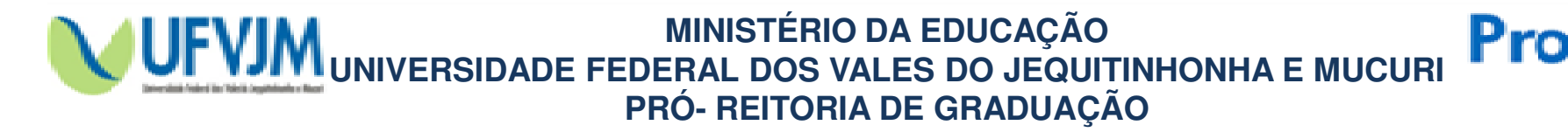

www.prograd.ufvjm.edu.br

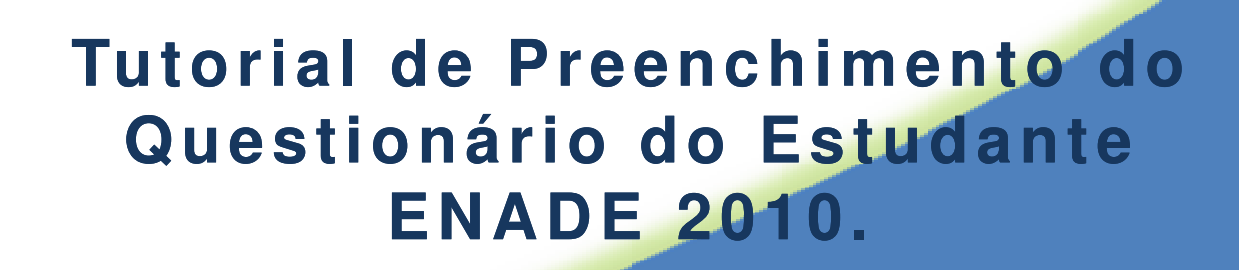

Divisão de Assuntos Acadêmicos - DAA Telefone: (38) 3532-6059 E-mail: daa@ufvjm.edu.br

> **D i <sup>a</sup> <sup>m</sup> <sup>a</sup> <sup>n</sup> <sup>t</sup> i <sup>n</sup> <sup>a</sup> – M G N <sup>o</sup> <sup>v</sup> <sup>e</sup> <sup>m</sup> b <sup>r</sup> <sup>o</sup> - 2 0 1 0**

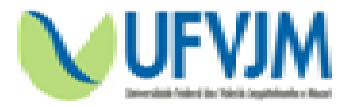

Os acadêmicos escritos para o Exame Nacional de Desempenho de Estudantes, ENADE 2010, terão até o dia 21 de novembro para preencher eletronicamente o www.enade.inep.gov.br/enadeIes **. Pela primeira vez, <sup>a</sup> coleta das informações sobre <sup>o</sup>** $na$ **perfil socioeconômico dos participantes será realizada via Internet, na página http://enade.inep.gov.br. Na primeira entrada no sistema, <sup>o</sup> estudante deverá informar um e-mail <sup>e</sup> <sup>o</sup> número do CPF.**

Pro

**<sup>O</sup> acesso será validado por meio do número do documento digitado.**

O ato de responder o questionário é extremamente importante para o desenvolvimento **da avaliação do ensino superior brasileiro. As informações prestadas na pesquisa** subsidiam a construção de indicadores educacionais de qualidade da educação superior, como o Conceito Preliminar de Curso (CPC) e o Índice Geral de Cursos da Instituição (IGC).

**As provas do Enade <sup>2010</sup> serão realizadas no dia <sup>21</sup> de novembro.**

**Para responder ao Questionário do Estudante, acesse:** www.enade.inep.gov.br/enadeIes

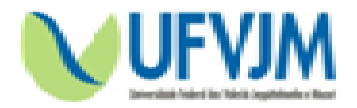

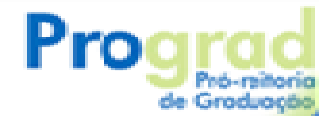

### Para começar a preencher o Questionário, acesse:

# www.enade.inep.gov.br/enadeles

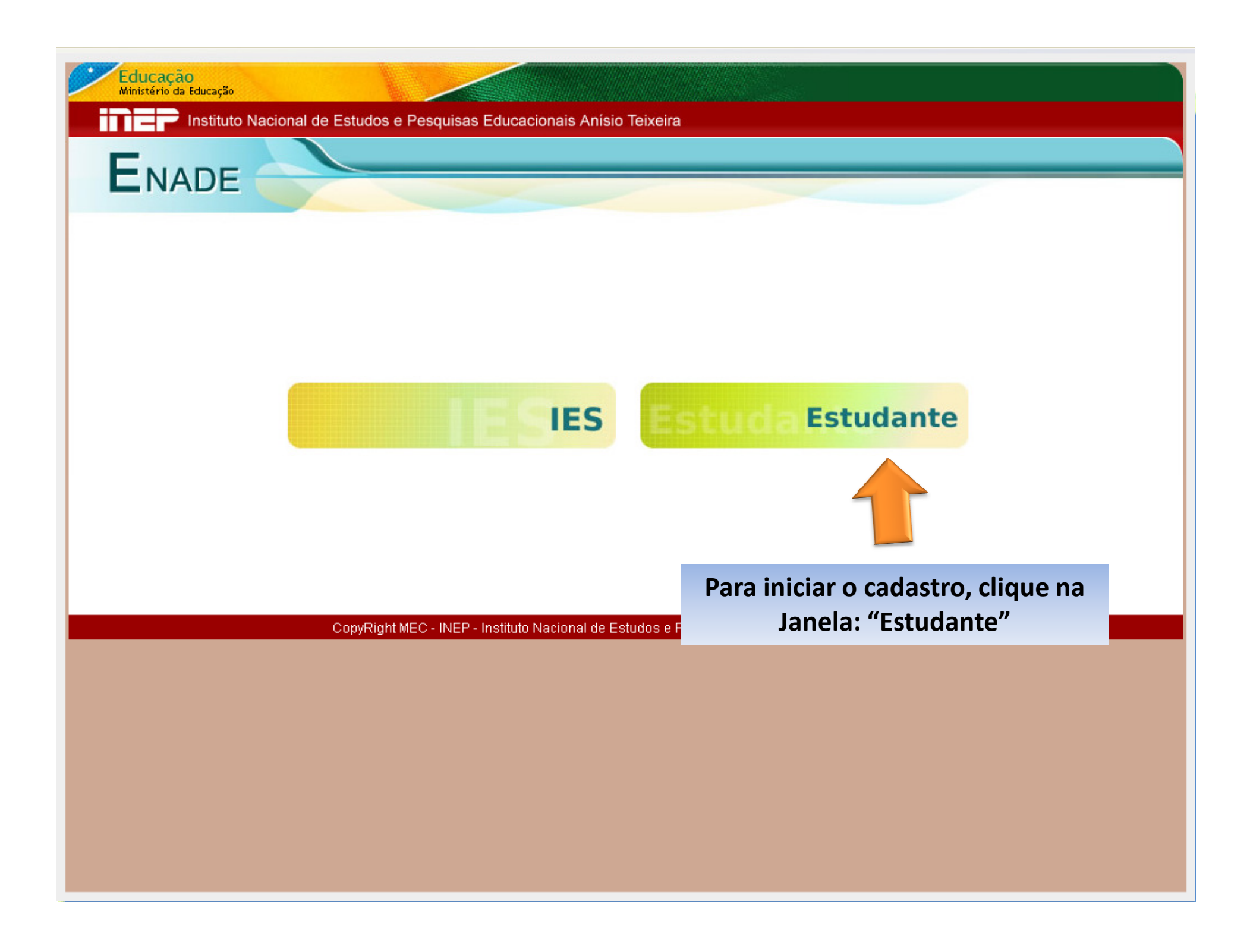

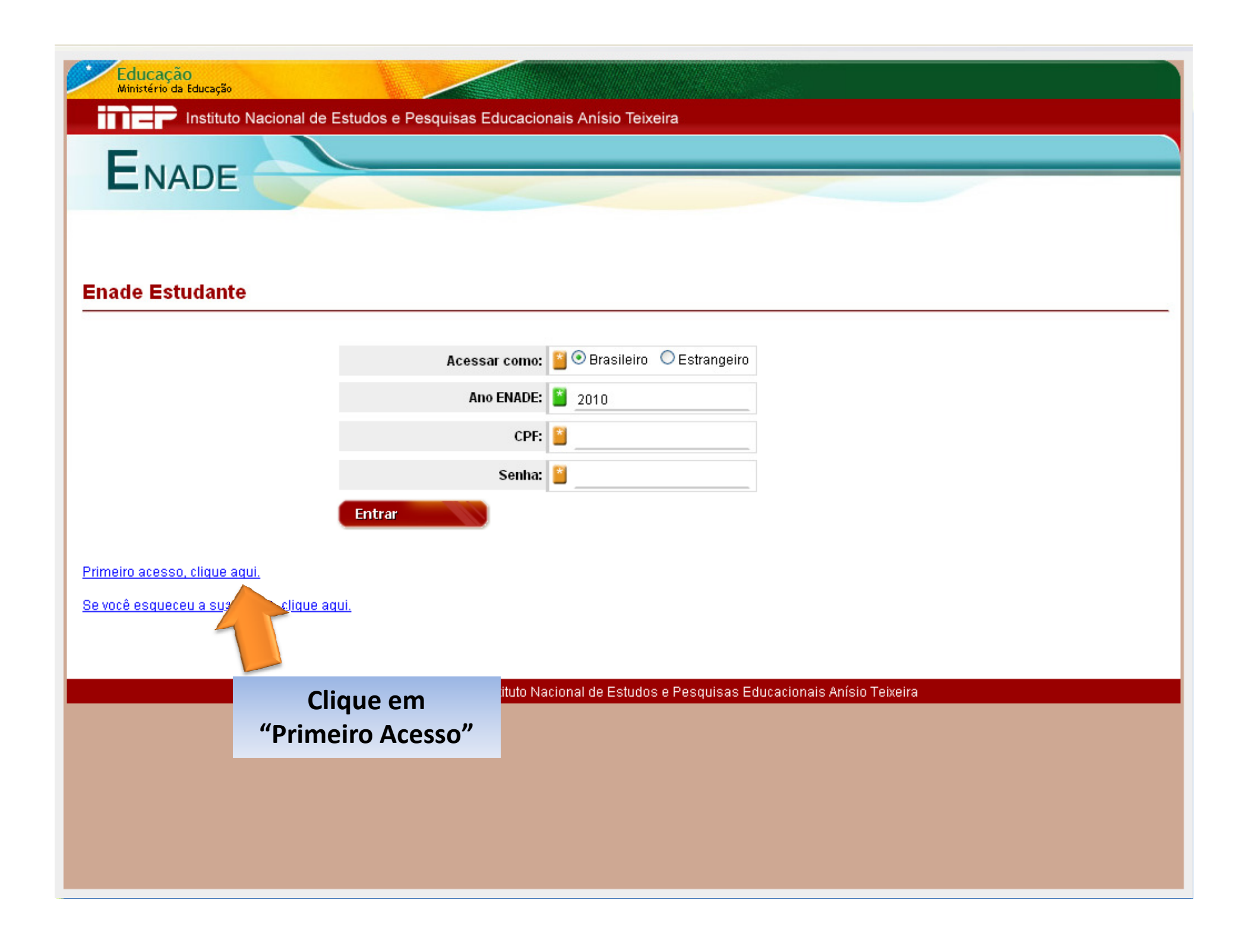

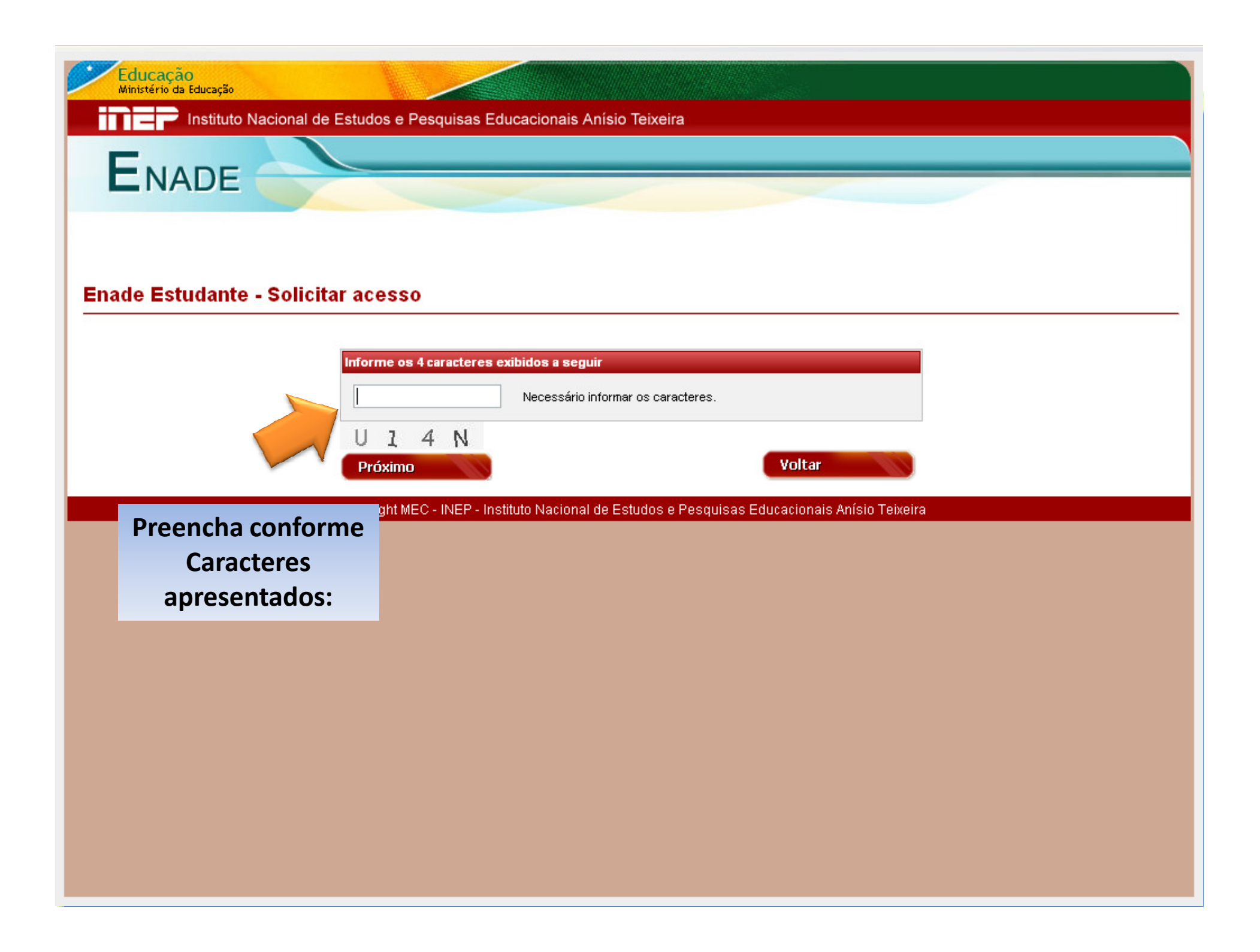

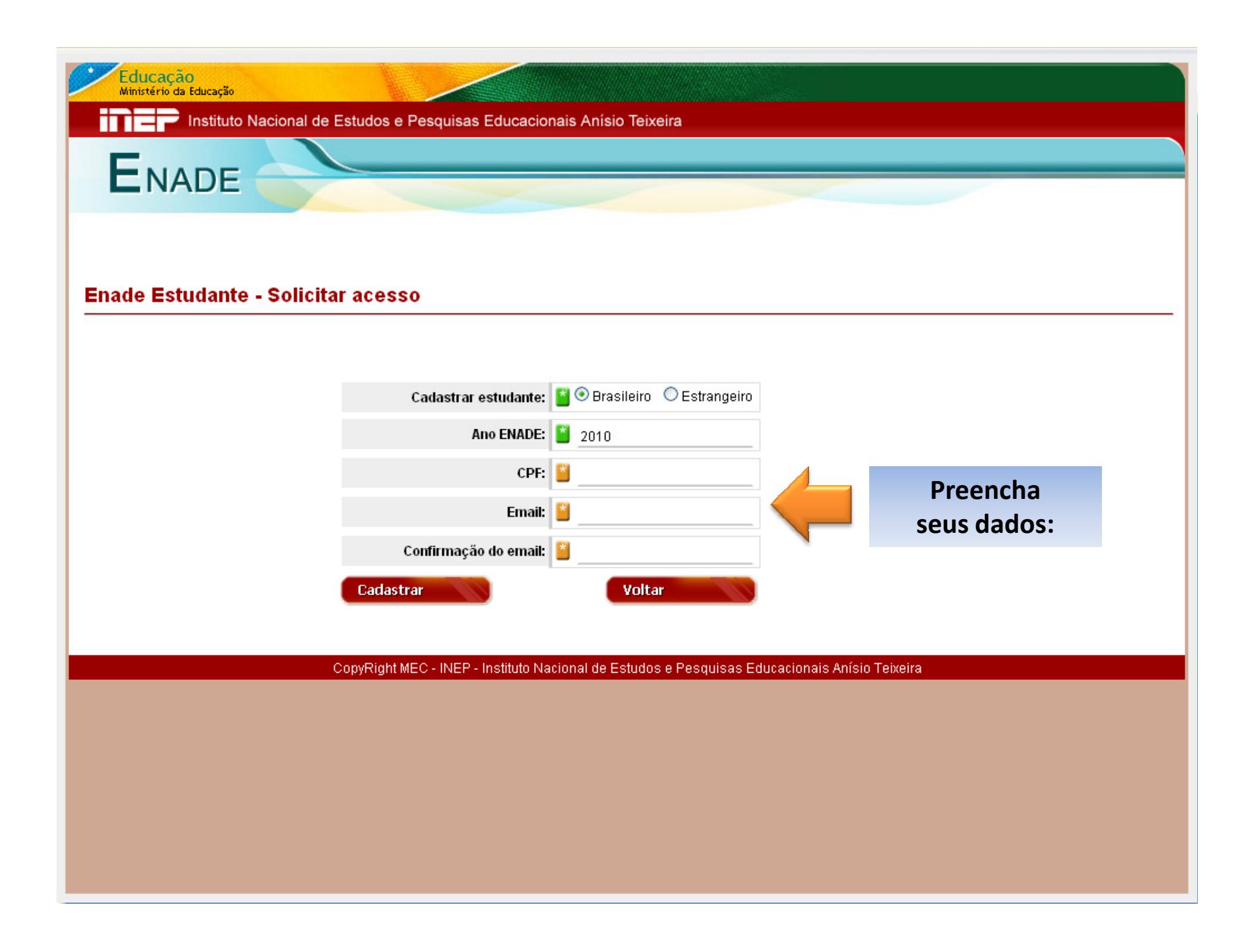

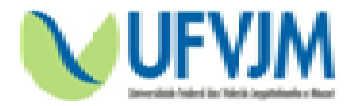

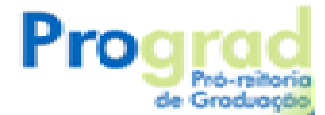

**No email que você cadastrou chegará a seguinte mensagem:**

Prezado(a) XXX.

Sua solicitação de acesso ao ENADE (2010) foi processada. Para ativá-la, clique em http://enade.inep.gov.br/enadeIes/site/estudante/ativarAcesso.seam e informe o<br>cosuinte eédise de ativesão: seguinte código de ativação:

fasdfsdfasdfsdfasdfdfasdfsdfasdfsdfasdfasf

Atenciosamente,

Equipe ENADE.

**Obs.: Caso esta mensagem não chegue em seu email em 24 horas, cadastre outro email de outro servidor de emails e repita o procedimento...**

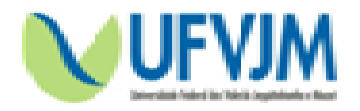

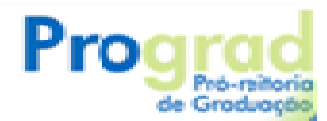

Prezado(a) XXX.

Sua solicitação de acesso ao ENADE (2010) foi processada. Para ativá-la clique em http://enade.inep.gov.br/enadeles/site/estudante/ativarAcesso.seame nforme o ruinte código de stiveçã

**Este é o endereço eletrônico que você deverá acessar para, com o seu código de ativação, cadastrar a sua senha.**

Equipe ENADE.

Atenciosamente,

**OBS.: Abra uma nova janela do seu navegador de internet, copie e cole este endereço eletrônico;Quando abrir a tela, copie e cole o seu código de ativação.**

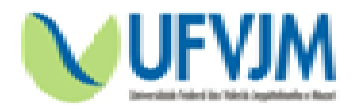

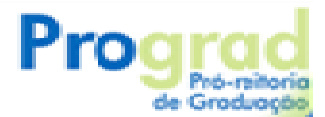

Prezado(a) XXX.

Sua solicitação de acesso ao ENADE (2010) foi processada. Para ativá-la, clique em http://enade.inep.gov.br/enadeles/site/estudante/ativarAcesso.seameinformeo seguinte código de ativação:

Atenciosamente,

**Aqui será apresentado o seu código de Ativação, ele será necessário para você criar sua senha de acesso ao Questionário.**

Equipe ENADE.

**OBS.: Quando abrir a tela do endereço eletrônico mostrado no slide anterior, copie e cole o seu código de ativação.**

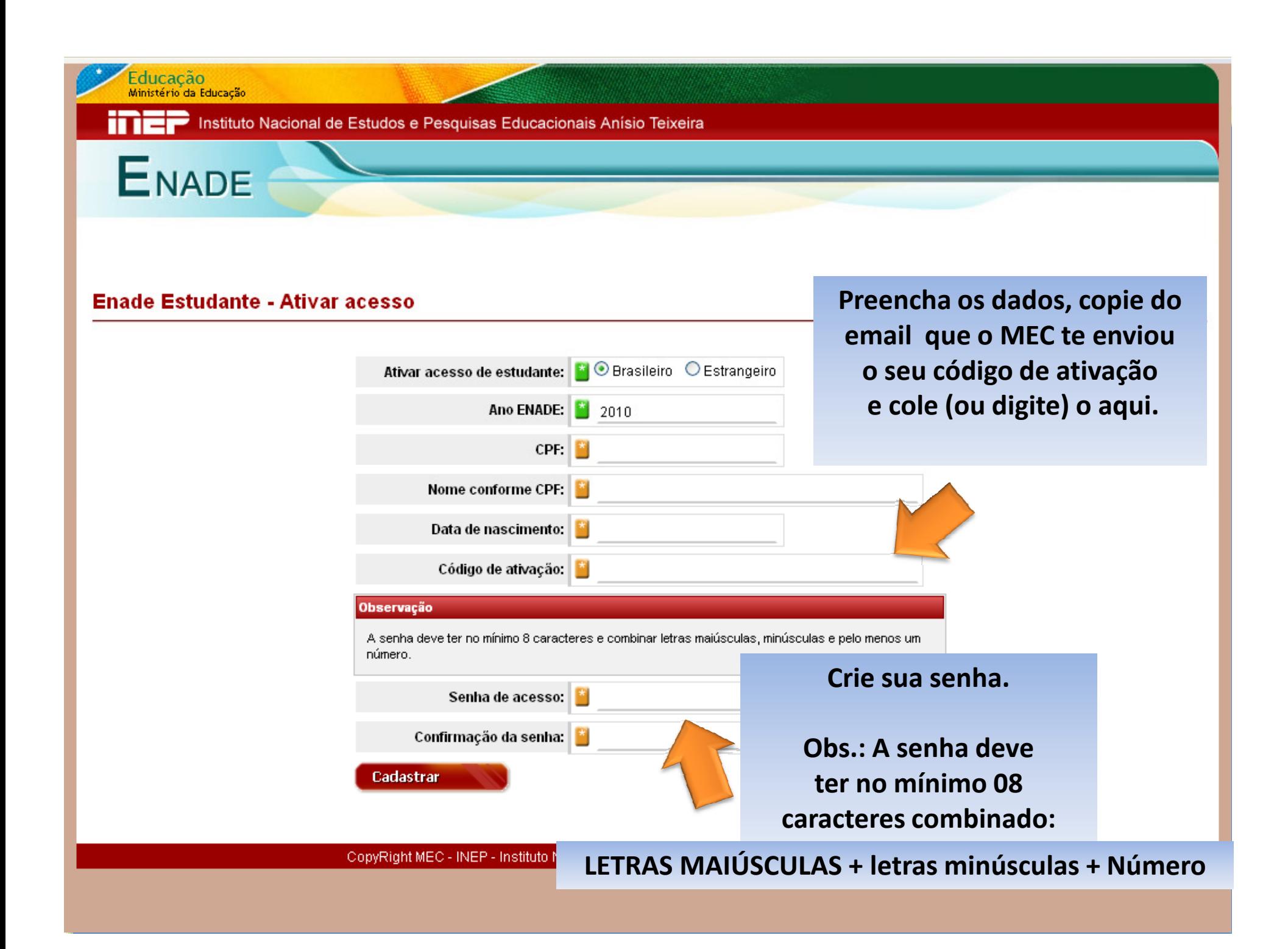

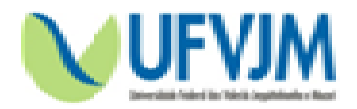

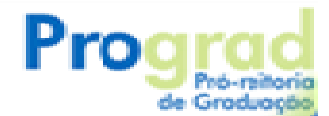

### Volte a página inicial:

# www.enade.inep.gov.br/enadeIes

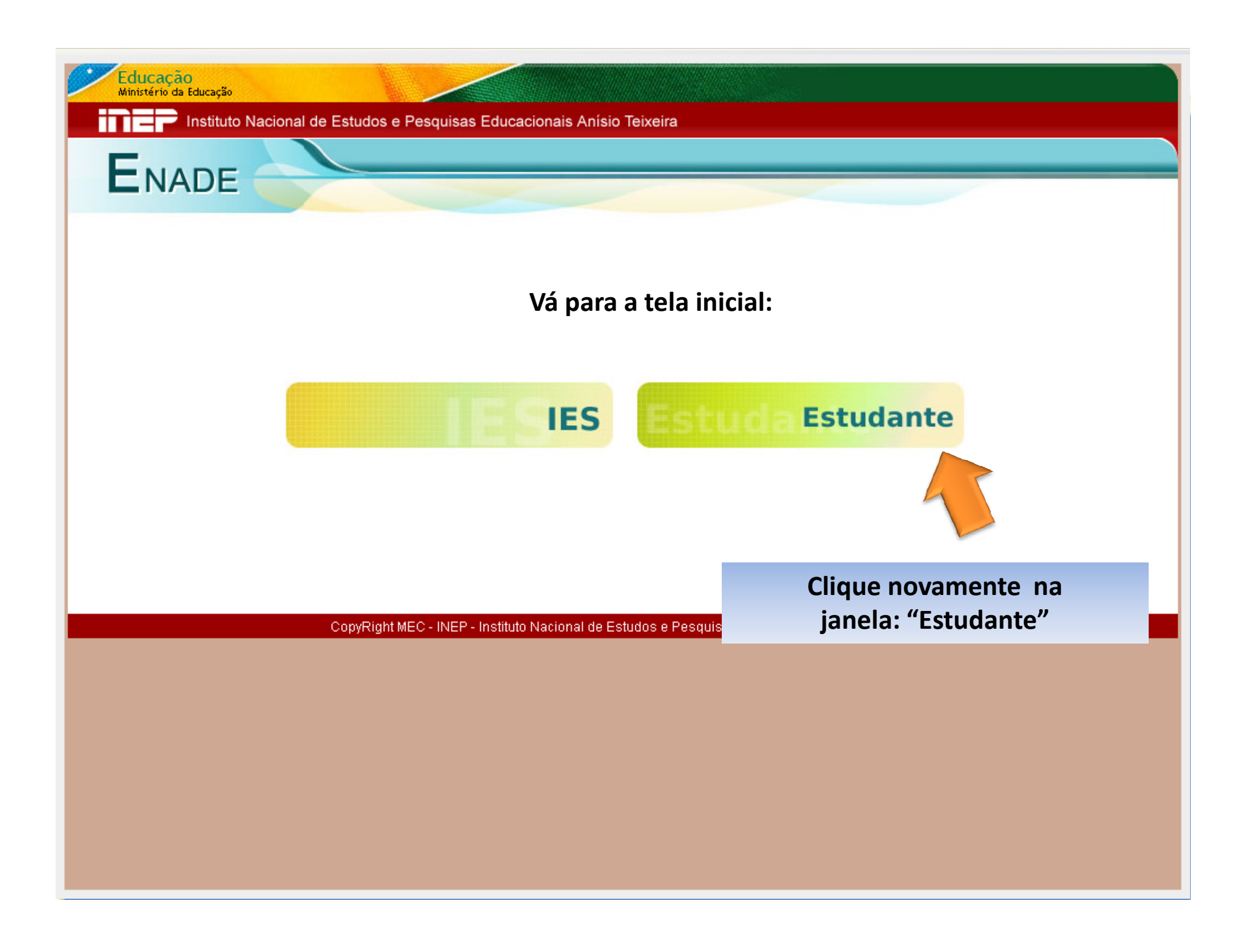

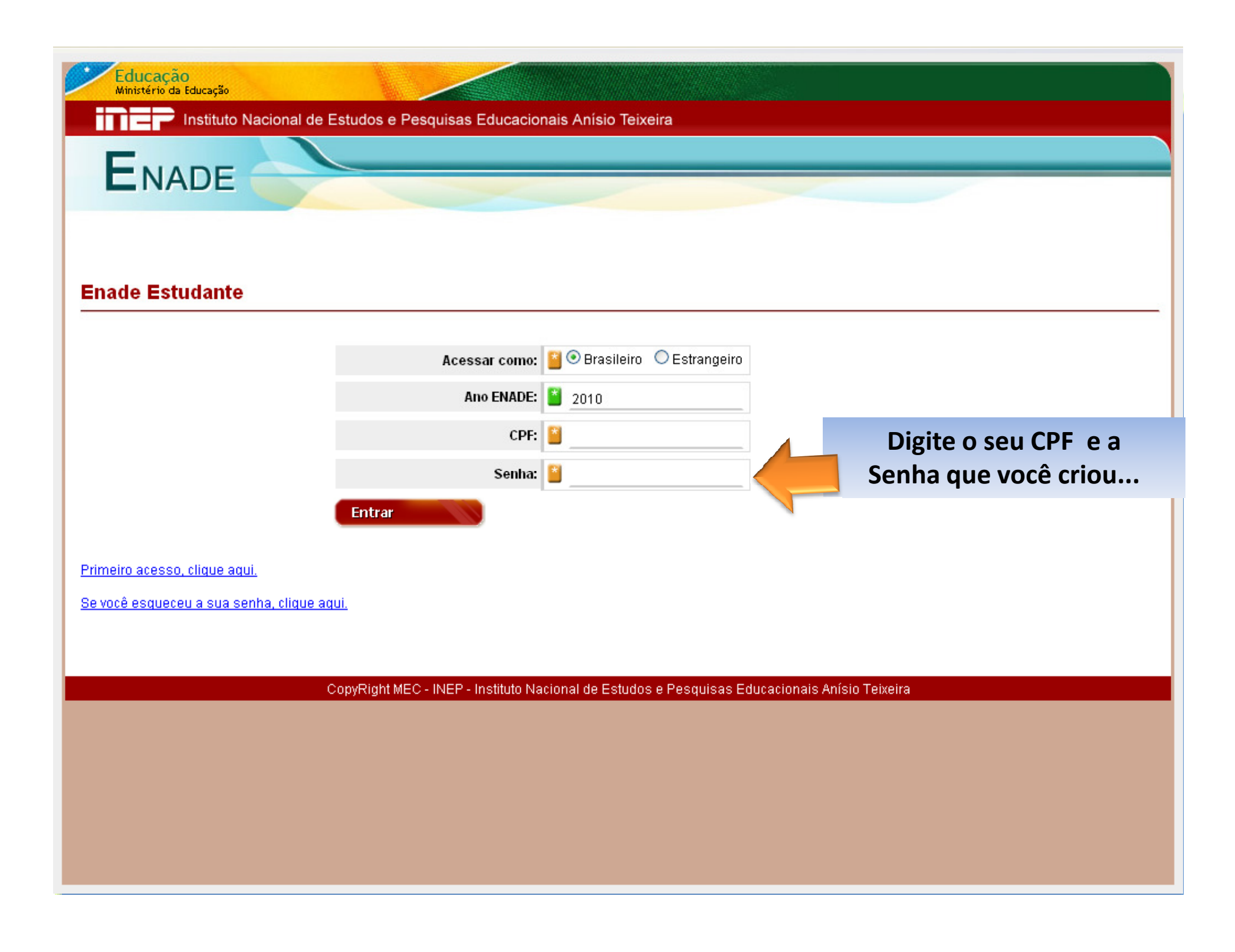

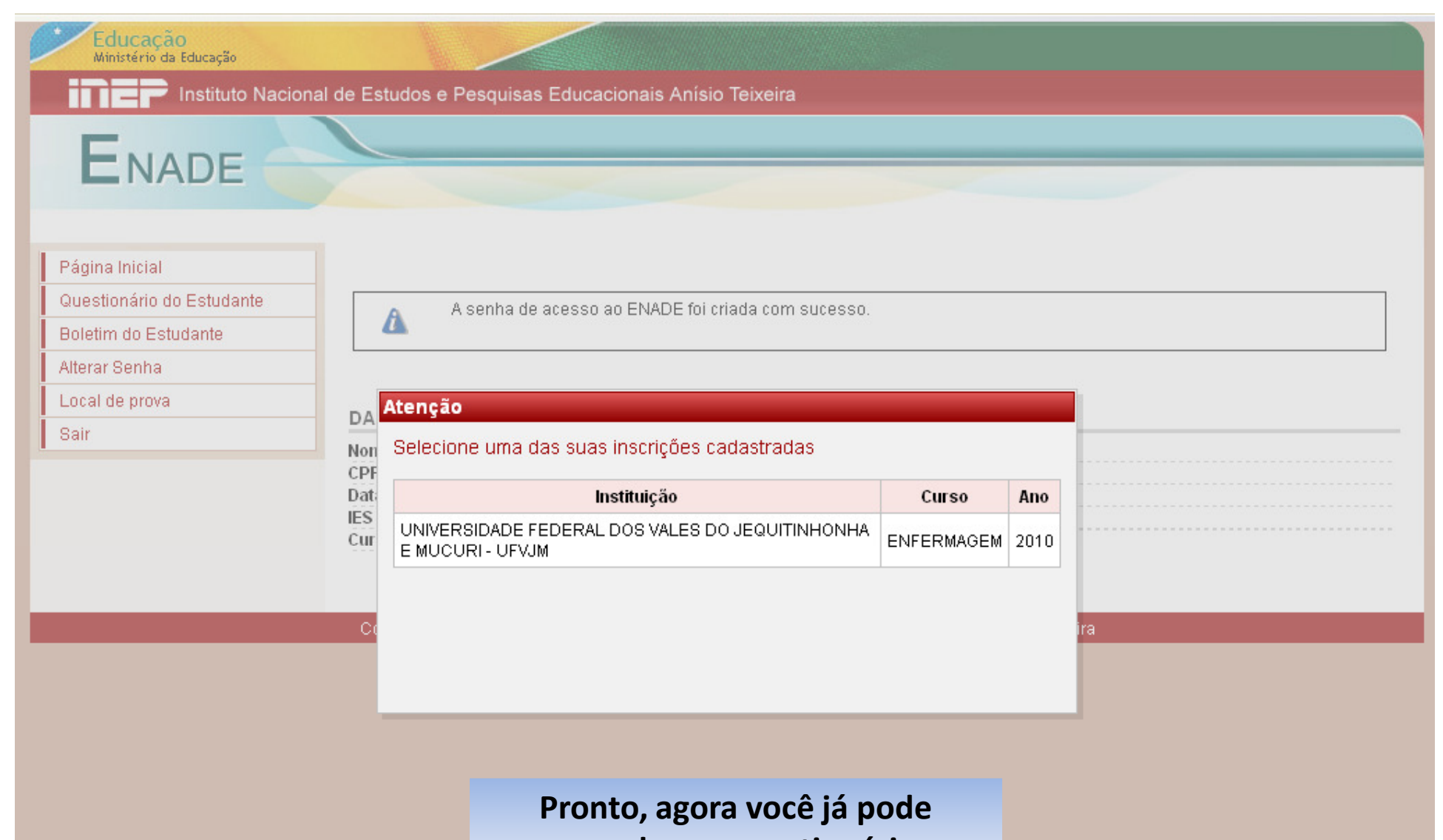

**responder ao questionário...**

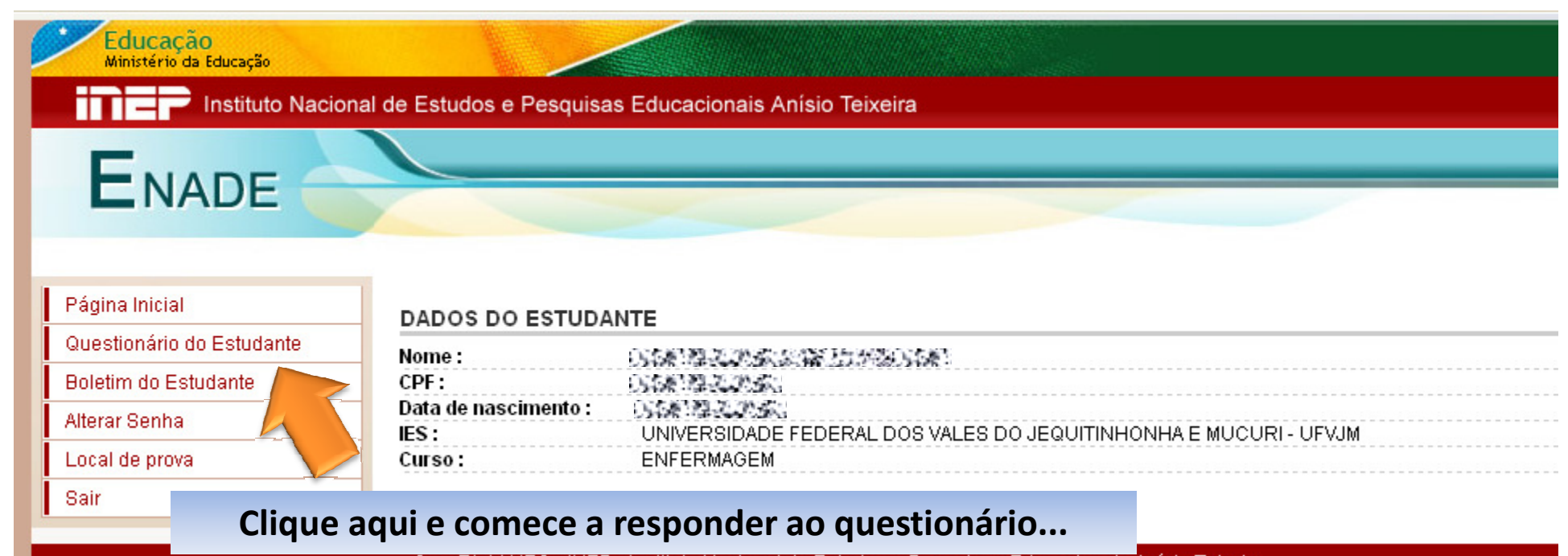

CopyRight MEC - INEP - Instituto Nacional de Estudos e Pesquisas Educacionais Anísio Teixeira

#### Educação Ministério da Educação

#### Instituto Nacional de Estudos e Pesquisas Educacionais Anísio Teixeira

## ENADE

#### Atenção

Página Inicial

Questionário do Estuda

Boletim do Estudante

Alterar Senha

Local de prova

Sair

Prezado(a) Estudante,

Este questionário integra o Exame Nacional de Desempenho dos Estudantes 2010. (ENADE) e tem como principais objetivos traçar o perfil socioeconômico dos estudantes dos cursos de graduação do País e conhecer a opinião dos estudantes sobre o seu curso, no que se refere ao ambiente acadêmico em que realizam a formação.

Sua participação é muito importante, pois as informações deste questionário contribuirão para a avaliação do seu curso pelo Ministério da Educação, concorrendo ainda para promover a melhoria das condições de ensino e dos procedimentos didático-pedagógicos de sua IES.

Responda de forma individual, conscienciosa e independente. Busque a resposta que melhor atenda às suas características pessoais e às condições de ensino e procedimentos vivenciados por você. A veracidade de sua resposta é fundamental.

Importante lembrar que os dados serão tratados de modo a garantir absoluto sigilo em relação às informações individuais prestadas.

Para responder o questionário do estudante, clique na alternativa desejada de cada questão. O sistema gravará a resposta no banco de dados do Enade ao clicar em um dos botões "Próximo" e "Anterior". Clique sobre o botão "Finalizar", ao final do questionário, para encerrar o procedimento de respostas ao questionário do estudante.

> Gratos por sua valiosa contribuição. **INEP/MEC**

**OK** 

 $\cup$  D - Amarelo(a) (de origem oriental).

O E - Indígena ou de origem indígena.

### Educação<br>Ministério da Educação

Instituto Nacional de Estudos e Pesquisas Educacionais Anísio Teixeira

# ENADE

#### Página Inicial

Questionário do Estudante

Boletim do Estudante

Alterar Senha

Local de prova

Sair

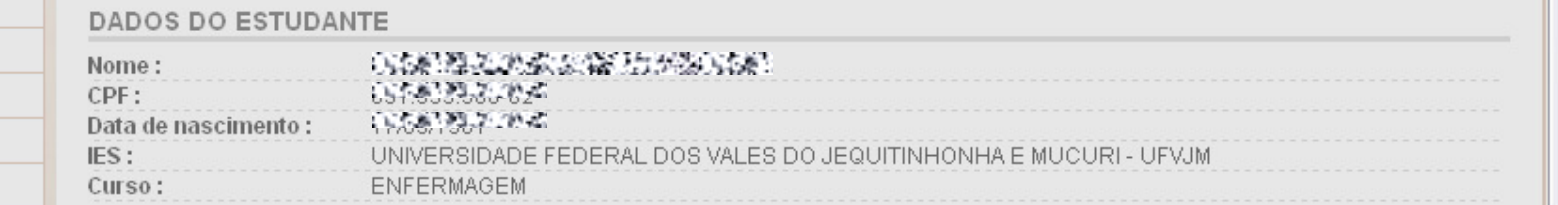

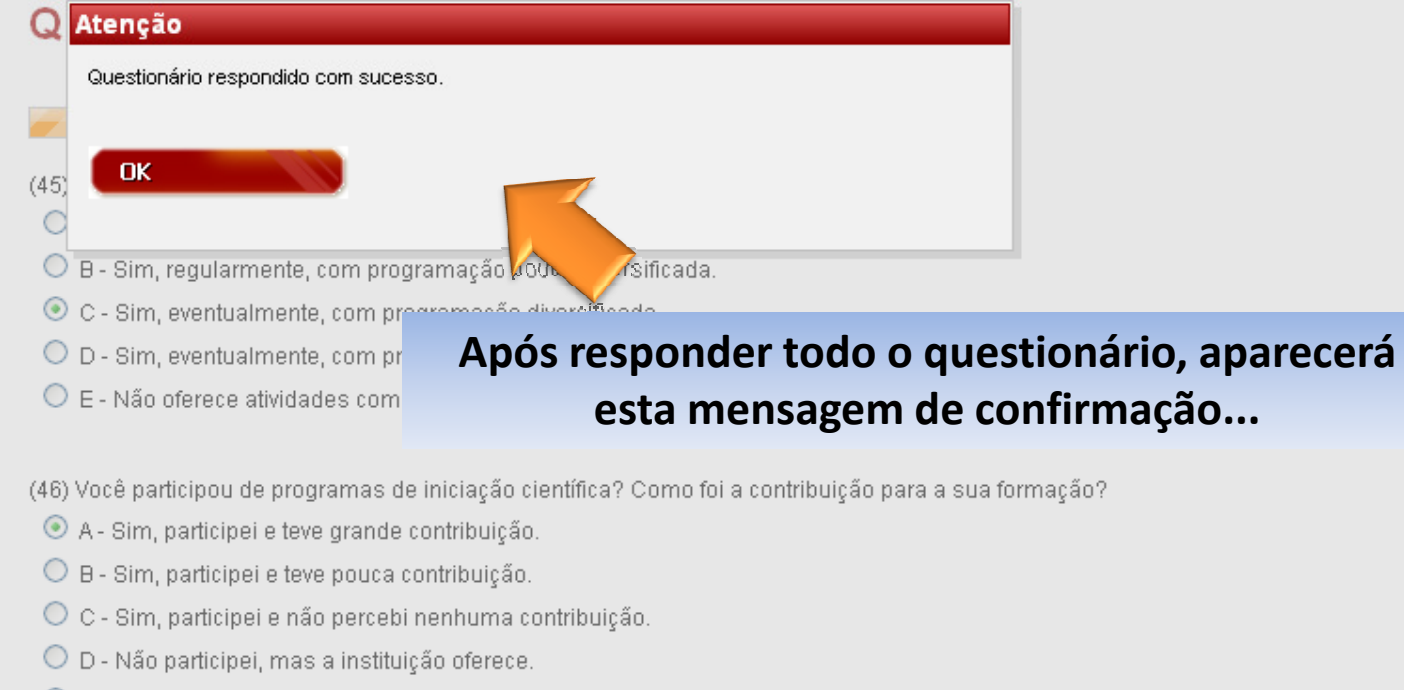

O E - A instituição não oferece esse tipo de programa.

(47) Você participou de programas de monitoria? Como foi a contribuição para a sua formação?

A . Sim norticinai a tava granda contribuição

## Educação<br>Ministério da Educação ina Instituto Nacional de Estudos e Pesquisas Educacionais Anísio Teixeira **ENADE**

#### Página Inicial

Questionário do Estudante

Boletim do Estudante

Alterar Senha

Local de prova

Sair

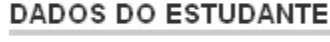

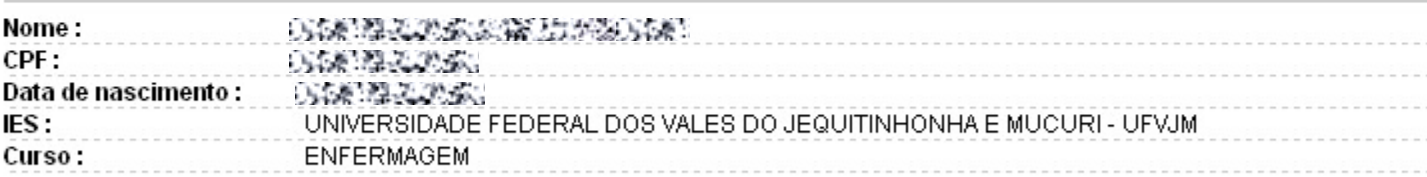

CopyRight MEC - INEP - Instituto Nacional de Estudos e Pesquisas Educacionais Anísio Teixeira

Neste local é possível consultar o local onde você vai realizar a prova do ENADE 2010

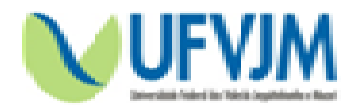

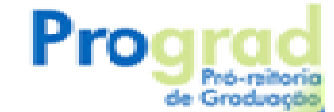

## Informações:

Divisão de Assuntos Acadêmicos - DAA Telefone: (38) 3532-6059 E-mail: *daa@ufvjm.edu.br*